Cisco\_Nexus\_7000\_Series\_NX-OS\_Troubleshooting\_Guide\_--\_Troubleshooting\_Ports

This article describes how to identify and resolve problems that can occur with ports in Cisco NX-OS.

#### **Guide Contents**

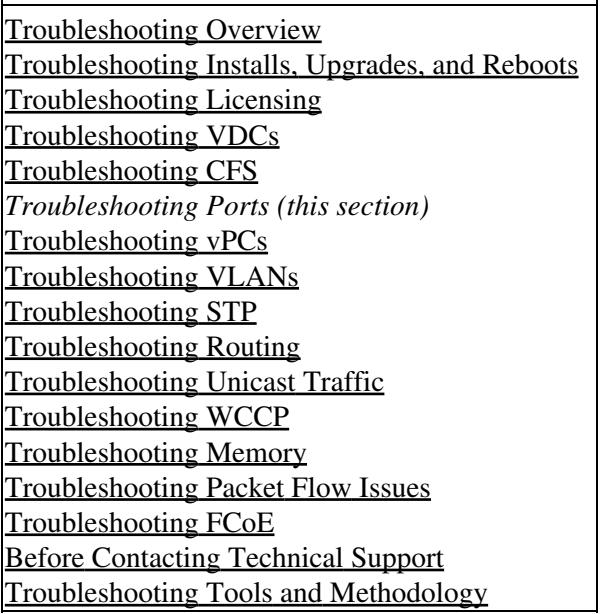

## **Contents**

- 1 Information About Troubleshooting Ports
- 2 Port Guidelines
- 3 License Requirements
- 4 Initial Troubleshooting Checklist
	- ♦ 4.1 Viewing Port Information
- 5 Troubleshooting Port States from the CLI
	- ♦ 5.1 Example: show interface Command Output
- 6 Port-Interface Issues
	- ♦ 6.1 You Cannot See The Interface
	- 6.2 The Interface Configuration Has ♦ **Disappeared**
	- ♦ 6.3 You Cannot Enable an Interface
	- ♦ 6.4 You Cannot Configure a Dedicated Port 6.5 A Port Remains in a Link Failure or Not ♦
	- Connected State
	- ♦ 6.6 An Unexpected Link Flapping Occurs
	- 6.7 A Port Is in the ErrDisabled State ♦
		- ↑ 6.7.1 Verifying the ErrDisable State Using the CLI
- 7 See Also
- 8 Further Reading
- 9 External Links

# **Information About Troubleshooting Ports**

Before a switch can relay frames from one data link to another, the characteristics of the interfaces through which the frames are received and sent must be defined. The configured interfaces can be Ethernet interfaces, the management interface (mgmt0), or VLAN interfaces (SVIs).

Each interface has an associated administrative configuration and operational status as follows:

- The administrative configuration does not change unless you modify it. This configuration has various attributes that you can configure in administrative mode.
- The operational status represents the current status of a specified attribute like the interface speed. This status cannot be changed and is read-only. Some values may not be valid when the interface is down (such as the operation speed).

For a complete description of port modes, administrative states, and operational states, see the *[Cisco NX-OS](http://www.cisco.com/en/US/docs/switches/datacenter/sw/6_x/nx-os/interfaces/configuration/guide/if_cli.html) [Interfaces Configuration Guide](http://www.cisco.com/en/US/docs/switches/datacenter/sw/6_x/nx-os/interfaces/configuration/guide/if_cli.html)*.

# **Port Guidelines**

Follow these guidelines when you configure a port interface:

- Before you begin configuring a switch, make sure that the modules in the chassis are functioning as designed. Use the **show module** command to verify that a module is OK or active before continuing the configuration.
- When configuring dedicated ports in a port group, follow these port mode guidelines:
	- You can configure only the one port in each four-port group in dedicated mode. The other ♦ three ports are not usable and remain shut down.
	- If any of the other three ports are enabled, you cannot configure the remaining port in ♦ dedicated mode. The other three ports continue to remain enabled.

## **License Requirements**

There are no licensing requirements for port configuration in Cisco NX-OS.

# **Initial Troubleshooting Checklist**

Begin troubleshooting the port configuration by checking the following issues:

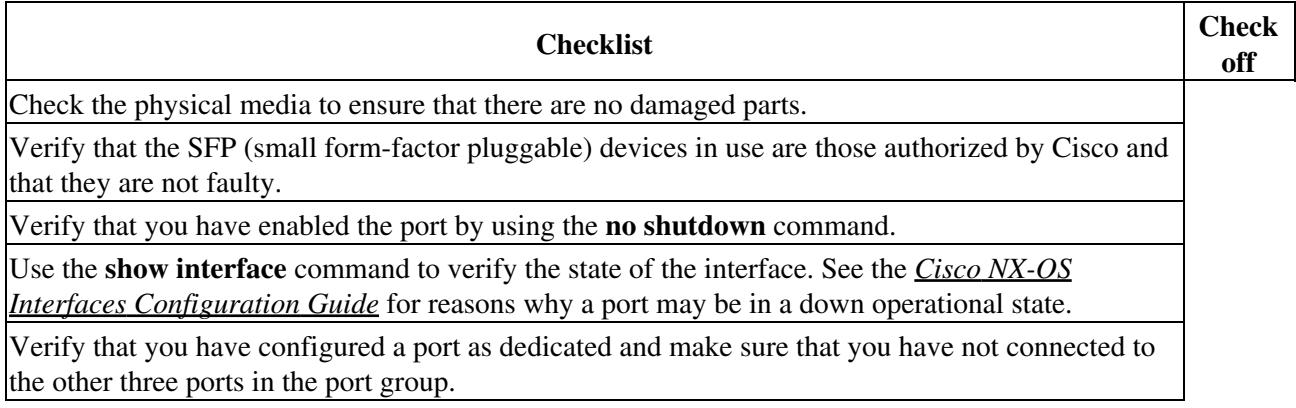

### **Viewing Port Information**

You can use the **show interface counters** command to view port counters. Typically, you only observe counters while actively troubleshooting, in which case you should first clear the counters to create a baseline. The values, even if they are high for certain counters, can be meaningless for a port that has been active for an extended period. Clearing the counters provides a better idea of the link behavior as you begin to troubleshoot.

Use one of the following commands to clear all port counters or the counters for specified interfaces:

- **clear counters interface all**
- **clear counters interface** *range*

The counters can identify synchronization problems by displaying a significant disparity between received and transmitted frames.

Use the following commands to gather more information about ports:

- **show interface status**
- **show interfaces capabilities**
- **show udld**
- **show tech-support udld**

## **Troubleshooting Port States from the CLI**

To display complete information for an interface, use the **show interface** command. In addition to the state of the port, this command displays the following:

- Speed
- Trunk VLAN status
- Number of frames sent and received
- Transmission errors, including discards, errors, and invalid frames

#### [Example: show interface Command Output](http://docwiki.cisco.com/wiki/Cisco_NX-OS_Troubleshooting_Guide,_Release_4.0_--_Troubleshooting_Ports#Example:_show_interface_Command_Output) displays the **show interface** command output.

#### **Example: show interface Command Output**

```
switch(config)# show interface ethernet 2/45
Ethernet2/45 is down (Administratively down) 
  Hardware is 10/100/1000 Ethernet, address is 0019.076c.4dd8 (bia 0019.076c.4dd8) 
  MTU 1500 bytes, BW 1000000 Kbit, DLY 10 usec, 
     reliability 255/255, txload 1/255, rxload 1/255 
  Encapsulation ARPA 
   auto-duplex, auto-speed 
   Beacon is turned off 
  Auto-Negotiation is turned on 
   Input flow-control is off, output flow-control is off 
   Auto-mdix is turned on 
   Last clearing of "show interface" counters never
```
#### Viewing Port Information 3

```
 1 minute input rate 0 bytes/sec, 0 packets/sec 
   1 minute output rate 0 bytes/sec, 0 packets/sec 
   L3 Switched: 
     input: 0 pkts, 0 bytes - output: 0 pkts, 0 bytes 
  Rx 
     0 input packets 0 unicast packets 0 multicast packets 
     0 broadcast packets 0 jumbo packets 0 storm suppression packets 
     0 bytes 
   Tx 
     0 output packets 0 multicast packets 
     0 broadcast packets 0 jumbo packets 
     0 bytes 
     0 input error 0 short frame 0 watchdog 
     0 no buffer 0 runt 0 CRC 0 ecc 
     0 overrun 0 underrun 0 ignored 0 bad etype drop 
     0 bad proto drop 0 if down drop 0 input with dribble 
     0 output error 0 collision 0 deferred 
     0 late collision 0 lost carrier 0 no carrier 
     0 babble 
     0 Rx pause 0 Tx pause 0 reset 
Receive data field Size is 2112
```
## **Port-Interface Issues**

This section includes symptoms and solutions for troubleshooting ports.

### **You Cannot See The Interface**

You may have a problem where an interface does not show up on your device because of the VDC configuration.

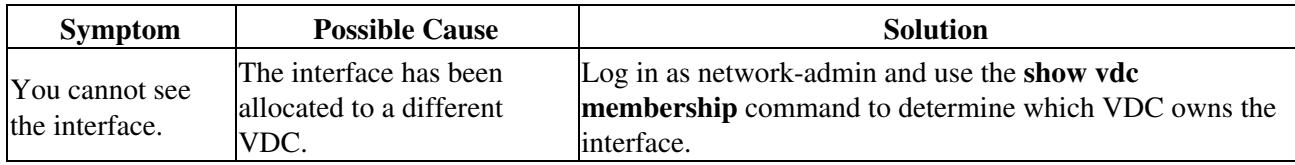

### **The Interface Configuration Has Disappeared**

You may have a problem where your interface configuration disappears.

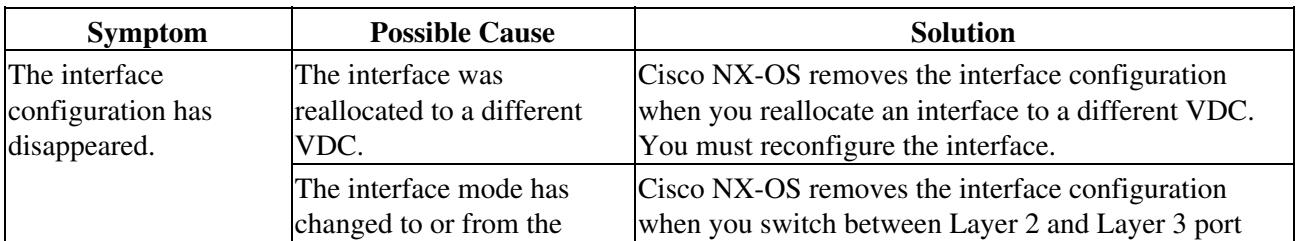

switchport mode.  $\vert$  mode. You must reconfigure the interface.

### **You Cannot Enable an Interface**

You may have a problem when enabling an interface.

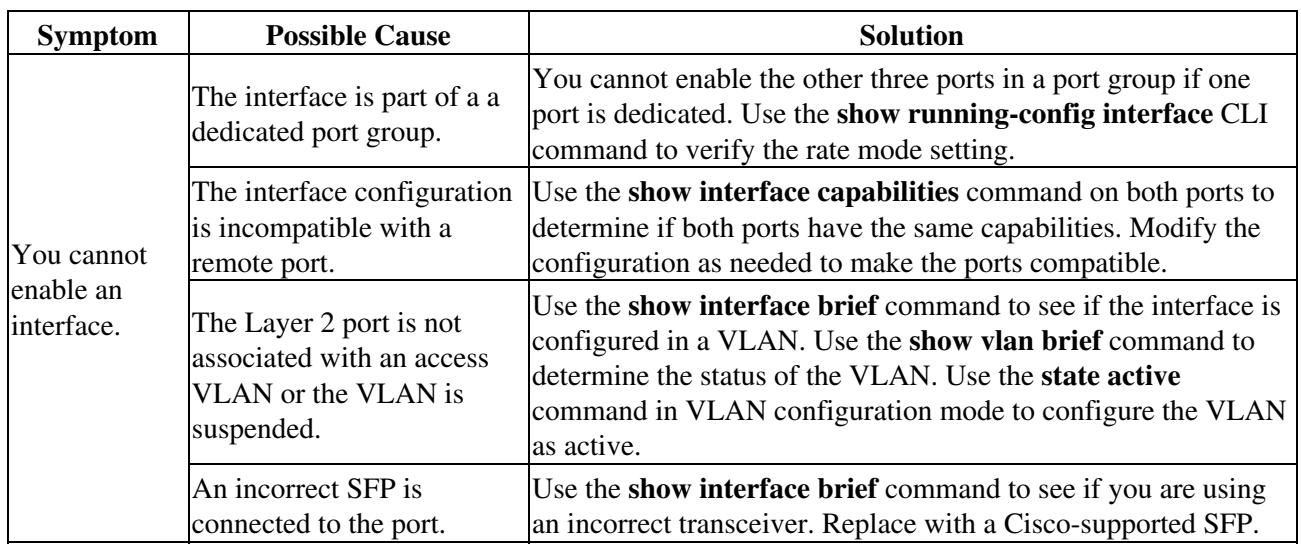

## **You Cannot Configure a Dedicated Port**

You may have a problem when trying to configure a port as dedicated.

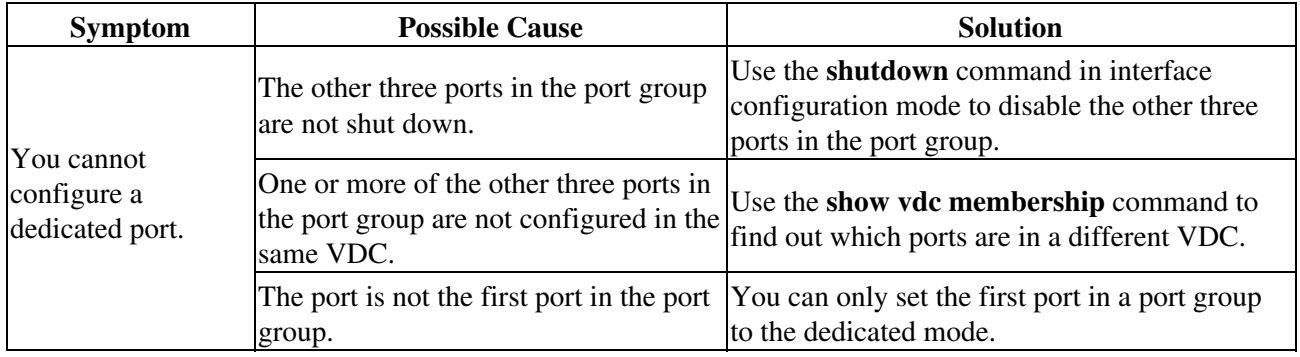

## **A Port Remains in a Link Failure or Not Connected State**

You may have a problem with ports or links becoming operational.

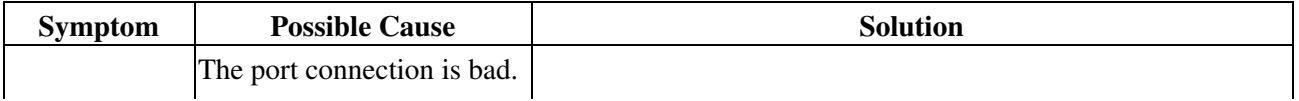

The Interface Configuration Has Disappeared 5

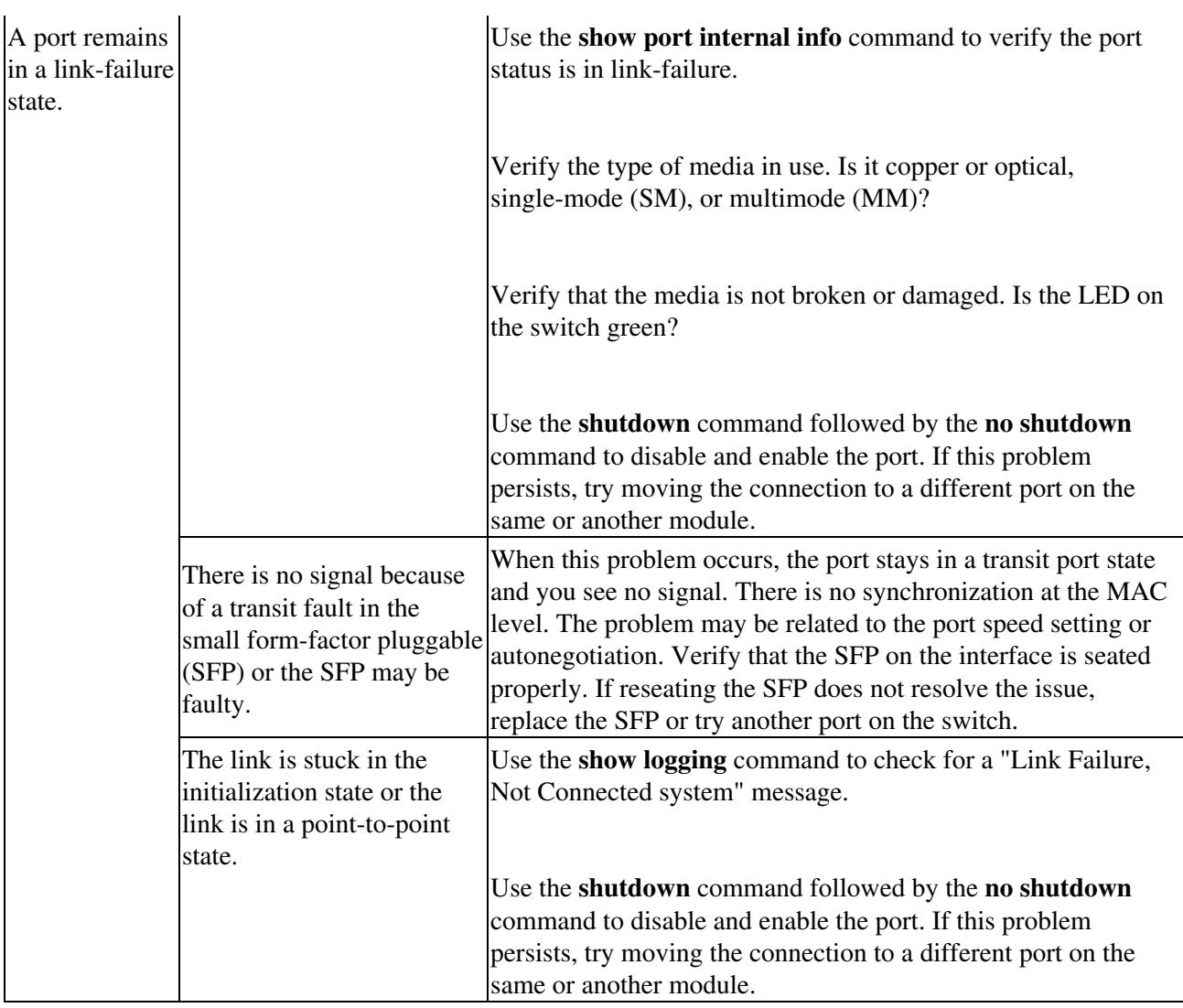

## **An Unexpected Link Flapping Occurs**

When a port is flapping, it cycles through the following states, in this order, and then starts over again:

- 1. Initializing-The link is initializing.
- 2. Offline-The port is offline.
- 3. Link failure or not connected-The physical layer is not operational and there is no active device connection.

When you are troubleshooting an unexpected link flapping, you should know the following information:

- Who initiated the link flap.
- The actual link down reason.

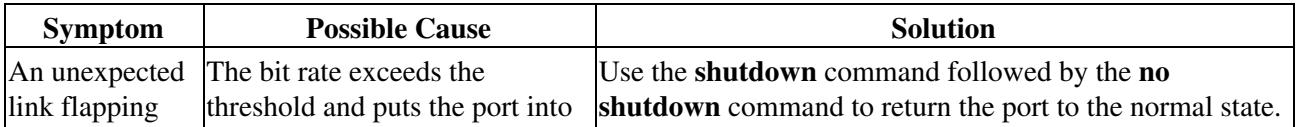

Cisco\_Nexus\_7000\_Series\_NX-OS\_Troubleshooting\_Guide\_--\_Troubleshooting\_Ports

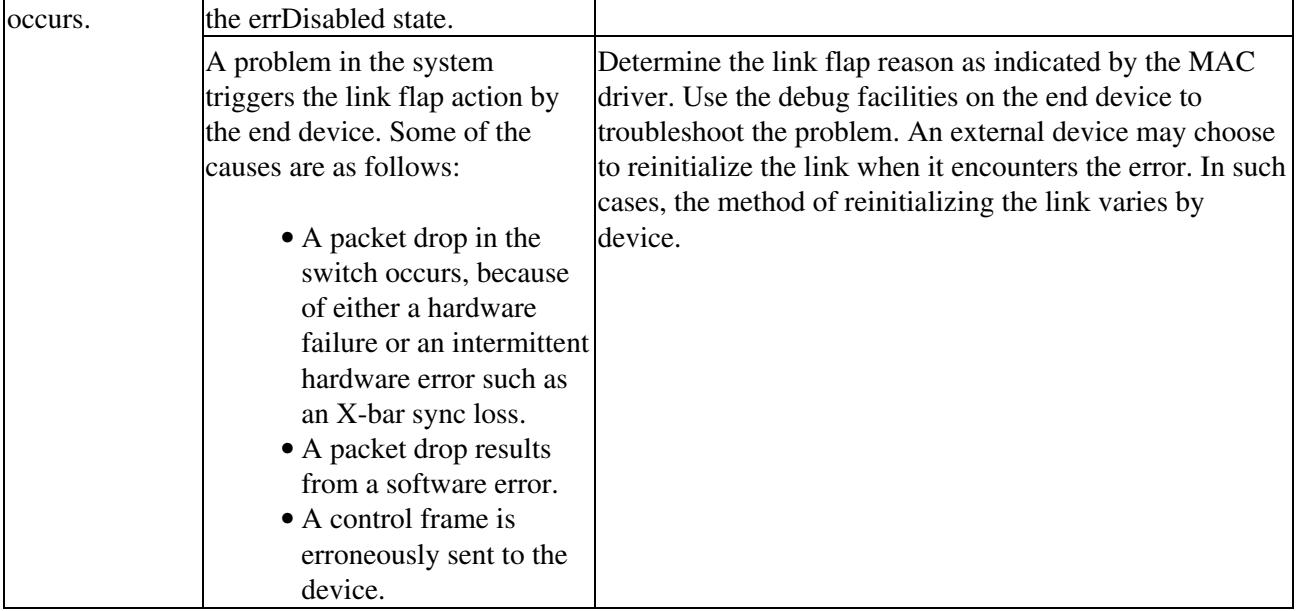

### **A Port Is in the ErrDisabled State**

The ErrDisabled state indicates that the switch detected a problem with the port and disabled the port. This state could be caused by a flapping port or a high amount of bad frames (CRC errors), which could indicate a problem with the media.

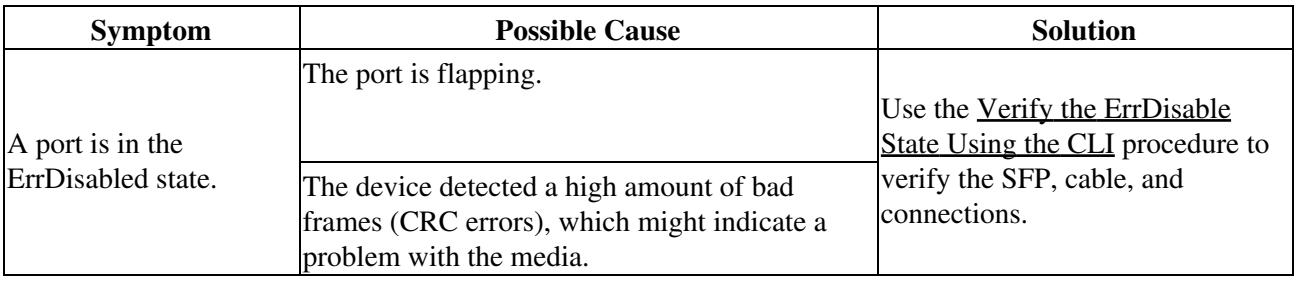

#### **Verifying the ErrDisable State Using the CLI**

To verify the ErrDisable state using the CLI, follow these steps:

1. Use the **show interface** command to verify that the switch detected a problem and disabled the port.

switch# **show interface e1/14** e1/7 is down (errDisabled)

2. Check cables, SFPs, and optics.

3. View information about the internal state transitions of the port.

switch# **show system internal ethpm event-history interface e1/7** >>>>FSM: <e1/7> has 86 logged transitions<<<<< 1) FSM:<e1/7> Transition at 647054 usecs after Tue Jan 1 22:44.. Previous state: [ETH\_PORT\_FSM\_ST\_NOT\_INIT] Triggered event: [ETH\_PORT\_FSM\_EV\_MODULE\_INIT\_DONE] Next state: [ETH\_PORT\_FSM\_ST\_IF\_INIT\_EVAL] 2) FSM:<e1/7> Transition at 647114 usecs after Tue Jan 1 22:43.. Previous state: [ETH\_PORT\_FSM\_ST\_INIT\_EVAL] Triggered event: [ETH\_PORT\_FSM\_EV\_IE\_ERR\_DISABLED\_CAP\_MISMATCH] Next state: [ETH\_PORT\_FSM\_ST\_IF\_DOWN\_STATE]

In this example, port ethernet 1/7 entered the ErrDisabled state because of a capability mismatch, or "CAP MISMATCH."

4. Display the switch log file and view a list of port state changes.

switch# **show logging logfile**

```
 . . . 
Jan 4 06:54:04 switch %PORT_CHANNEL-5-CREATED: port-channel 7 created 
Jan 4 06:54:24 switch %PORT-5-IF_DOWN_PORT_CHANNEL_MEMBERS_DOWN: Interface port-channel 7 is down
Jan 4 06:54:40 switch %PORT_CHANNEL-5-PORT_ADDED: e1/8 added to port-channel 7 
Jan 4 06:54:56 switch %PORT-5-IF_DOWN_ADMIN_DOWN: Interface e1/7 is down (Admnistratively down) 
Jan 4 06:54:59 switch %PORT_CHANNEL-3-COMPAT_CHECK_FAILURE: speed is not compatible
Jan 4 06:55:56 switch%PORT_CHANNEL-5-PORT_ADDED: e1/7 added to port-channel 7
```
In this example, an error was recorded when someone attempted to add port e1/7 to port channel 7. The port was not configured identically to port channel 7, so the attempt failed.

## **See Also**

[Cisco NX-OS/IOS Interface Comparison](http://docwiki.cisco.com/wiki/Cisco_NX-OS/IOS_Interface_Comparison)

## **Further Reading**

The following links contain further information on this topic from Cisco.com:

[Cisco Nexus 7000 Series NX-OS Interfaces Configuration Guide](http://www.cisco.com/en/US/docs/switches/datacenter/sw/6_x/nx-os/interfaces/configuration/guide/if_cli.html)

## **External Links**

External links contain content developed by external authors. Cisco does not review this content for accuracy.

[NX-OS Intro part 5 -Port channels \(video\)](http://www.youtube.com/user/nxs7000#play/uploads/3/DpAM9pyWooY)

[packetlife.net - Errdisable autorecovery](http://dev.packetlife.net/blog/2009/sep/14/errdisable-autorecovery/)